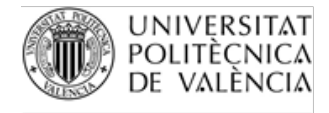

**OFICINA DE PROGRAMES INTERNACIONALS D'INTERCANVI** 

## **INSTRUCCIONES PARA INSCRIBIRSE EN LA PRUEBA DE NIVEL ERASMUS 2023-2024**

En tu poliformat te aparecerá un nuevo "site" para cada una de las pruebas a las que te hayas inscrito. Cada una de las sesiones de cada idioma está definida como un horario de cita previa, por lo que tienes que entrar en el apartado "Cita previa" del site.

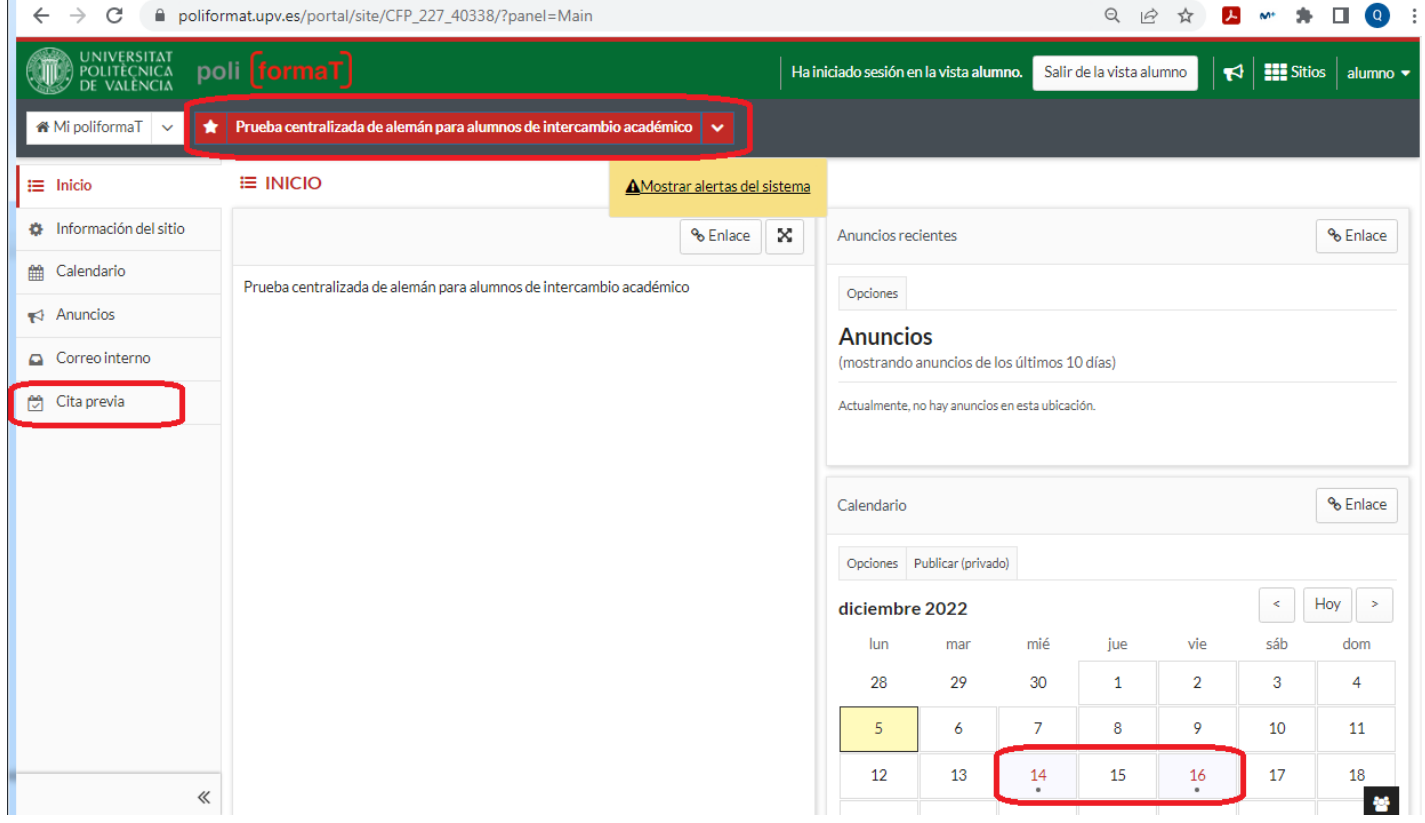

Para inscribirte en una sesión debes pinchar en el nombre de la sesión elegida. **Recuerda elegir una sesión de tu CENTRO UPV.** Nadie puede hacer una prueba en un centro que no sea el suyo. Las plazas están limitadas y el acceso a los equipos del aula en cada centro están restringidos a los alumnos del propio centro.

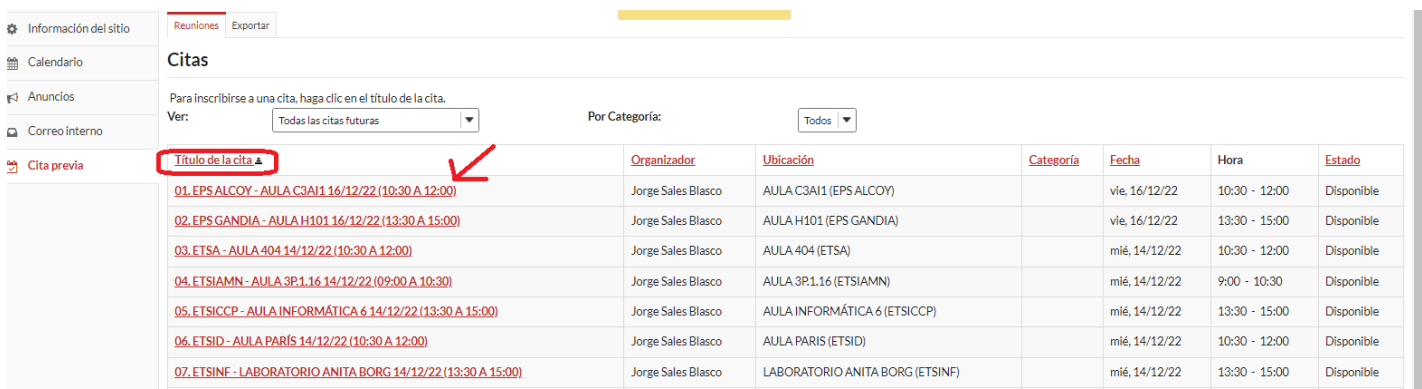

Puedes ordenar las distintas sesiones pinchando en el título de la columna.

**El sistema te permite inscribirte en varias sesiones, pero solo deberás elegir una. Si detectamos que alguien se ha inscrito en más de 1 sesión del mismo idioma, las anularemos todas en ese momento**.

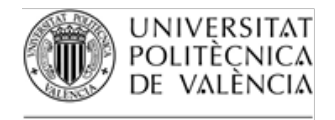

## **OFICINA DE PROGRAMES INTERNACIONALS D'INTERCANVI**

Reunio

Para in Ver:

08. ETSIT - AULA INFORMÁTICA IV 14/12/22 (09:00 A 10:30)

14. FBBAA - AULA E 1-4 14/12/22 (09:00 A 10:30)

Una vez dentro de la "Reunión" (Sesión de examen para nosotros), tienes que pulsar el botón "Inscribirse" que encontrarás en la parte inferior derecha de la pantalla.

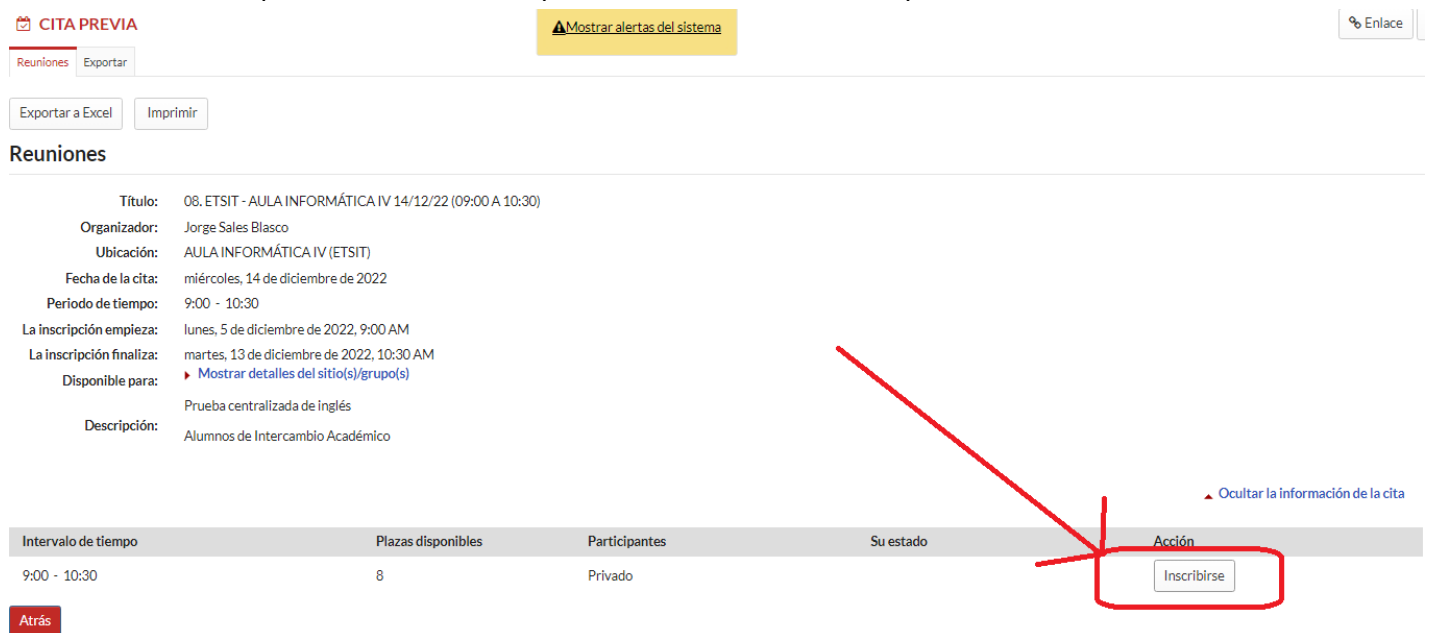

El sistema te preguntará para confirmar la cita. No te olvides de pulsar el botón "Finalizar"

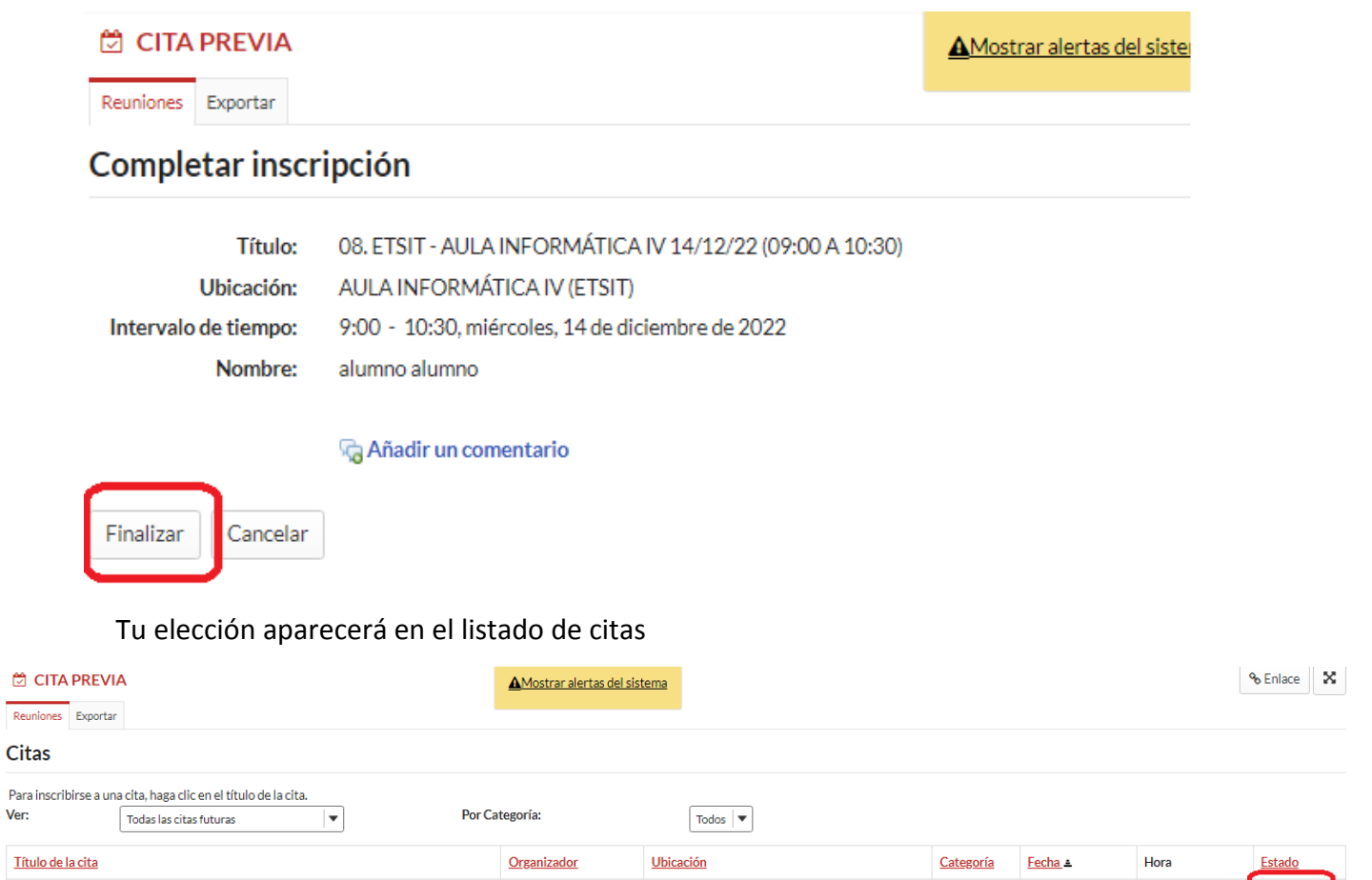

AULA INFORMÁTICA IV (ETSIT)

AULA E 1-4 (FBBAA)

Jorge Sales Blasco

Jorge Sales Blasco

Inscrito

Disponible

mié, 14/12/22

mié, 14/12/22

 $9:00 - 10:30$ 

 $9:00 - 10:30$